# SAMSUNG

Téléviseur à guide de l'utilisateur

# **SERIES**

Les figures et illustrations du présent guide d'utilisation ne sont fournies qu'à titre de référence. L'apparence réelle du produit pourrait être différente. La conception et les spécifications du produit peuvent être modifiées sans préavis.

# Remarques importantes sur la garantie relative au format de l'image du téléviseur

✎ Consultez la carte de garantie afin d'obtenir de plus amples renseignements sur les conditions de la garantie.

Le format écran large des écrans DEL (16:9, soit le rapport hauteur/largeur de l'image) est conçu principalement pour les vidéos plein écran à écran large. Les images affichées devraient être en format écran large 16:9 ou agrandi afin de remplir l'écran si votre modèle offre cette caractéristique et que les images sont constamment en mouvement. L'affichage de graphiques et d'images fixes, comme les barres noires des vidéos et émissions de télévision en format standard non agrandi, doit être limité au maximum à 5 % du temps d'écoute hebdomadaire. De plus, il faut limiter l'affichage des autres images et textes fixes, comme les rapports boursiers, les affichages de jeux vidéo, les logos des stations, les sites Web ou les images graphiques et les schémas des ordinateurs, tel qu'indiqué ci-dessus, et ce pour tous les téléviseurs. L'affichage d'images fixes qui ne respecte pas les directives ci-dessus peut causer un vieillissement inégal des écrans DEL en y créant des images fantômes subtiles mais permanentes. Pour éviter ce problème, faites varier les émissions et les images et regarder principalement des images plein écran en mouvement et non pas des images ou des barres foncées fixes. Dans les modèles d'écran à plasma qui offrent des caractéristiques de format d'image, utiliser ces commandes pour obtenir différents formats en plein écran. Prenez garde au choix des formats et à leur durée d'utilisation. Un vieillissement inégal résultant du choix et de l'utilisation d'un format, tout comme les images rémanentes, ne sont pas couverts par la garantie limitée de Samsung. • ÉNONCÉ DE GARANTIE LIMITÉE DE SAMSUNG ELECTRONICS POUR L'AMÉRIQUE DU NORD

Assujettie aux exigences, conditions, exclusions et limitations de la garantie limitée originale fournie avec les produits de Samsung Electronics (SAMSUNG) et les exigences, conditions, exclusions et limitations de la présente garantie, SAMSUNG offrira en plus un service de réparation sous garantie aux États-Unis pour les produits achetés au Canada et un service de réparation sous garantie au Canada pour les produits achetés aux États-Unis pendant la période de garantie précisée à l'origine et pour l'acheteur initial seulement.

Les réparations sous garantie décrites ci-dessus doivent être effectuées dans un centre de réparation agréé SAMSUNG. En plus de la présente garantie, la garantie limitée originale et une facture datée en tant que preuve d'achat doivent être présentées au centre de réparation. Le transport de l'appareil à destination et en provenance du centre de réparation incombe à l'acheteur. Les conditions couvertes ne sont limitées qu'aux vices de matériaux et de fabrication dans des conditions d'utilisation normale. Exclues, mais sans s'y limiter, sont les dispositions précisées à l'origine pour le service à domicile ou sur place, durées de réparation minimales et maximales, échanges ou remplacements, accessoires, options, mises à niveau ou produits non durables.

Pour obtenir le nom d'un centre de réparation agréé Samsung, composez les numéros sans frais suivants :

– Aux États-Unis : 1-800-SAMSUNG (1-800-726-7864)

– Au Canada : 1-800-SAMSUNG

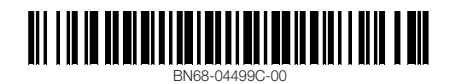

# Avertissement relatif aux images fixes

Évitez l'affichage d'images fixes (telles que des fichiers photo jpeg) ou d'éléments d'image fixes (tels que les logos de canaux, le format d'image 4:3 ou panorama, barre de défilement affichant les nouvelles ou la bourse dans le bas de l'écran, etc.) à l'écran. Un affichage constant d'une image fixe peut causer l'apparition d'images rémanentes sur l'écran DEL, ce qui a une incidence sur la qualité de l'image. Pour éviter ce genre d'incident, veuillez suivre les recommandations suivantes :

- Évitez d'afficher la même chaîne pendant de longues périodes.
- Essayez de toujours afficher une l'image en plein écran, utilisez le menu de réglage du format de l'image pour de meilleurs résultats.
- Réduisez les valeurs de luminosité et de contraste au minimum requis pour obtenir la qualité d'image voulue, les valeurs excessives peuvent accélérer le processus d'usure.
- Utilisez souvent toutes les fonctions de votre téléviseur conçues pour réduire la rémanence d'images et l'usure de l'écran; à cet effet, consultez la section appropriée du manuel pour obtenir plus de détails.

# Sécurisation de l'espace d'installation

Respectez les distances requises entre le produit et les autres objets (p. ex., les murs) afin d'assurer une bonne ventilation.

Le non-respect de ces distances pourrait faire augmenter la température interne du produit et causer un incendie ou endommager le produit.

- ✎ Lorsque vous utilisez une base ou un support mural, utilisez seulement les pièces fournies par Samsung Electronics.
	- si vous utilisez des pièces fournies par un autre fabricant, cela pourrait endommager le produit ou causer des blessures engendrées par la chute de ce dernier.
- ✎ L'aspect peut différer selon le produit.
- ✎ Faites attention lorsque vous touchez le téléviseur, car certaines pièces peuvent être chaudes.

Installation sur un support. Installation sur un support mural.

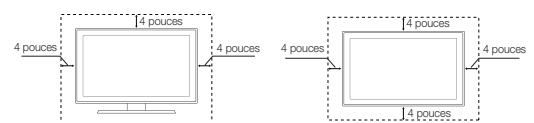

### Communiquer avec SAMSUNG À L'ÉCHELLE MONDIALE

Pour toute question ou commentaire en lien avec les produits Samsung, veuillez communiquer avec le centre de service à la clientèle SAMSUNG.

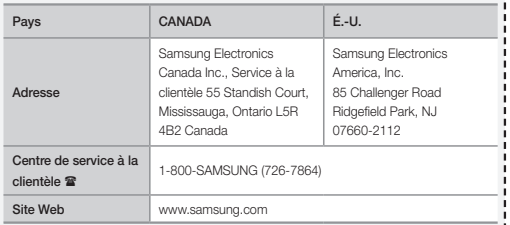

© 2012 Samsung Electronics Co., Ltd. All rights reserved.

# Démarrage

# Accessoires

- Télécommande (AA59-00600A) et piles
- $(AAA \times 2)$ • Carte de garantie / Guide de sécurité
- Guide de l'utilisateur • Cordon d'alimentation
- Support porte-fil (BN61-05491A)
- Câbles d'entrée (vendus séparément)
	- RS232 (AA39-00311A)
- Composante
- Audio
- HDMI
- HDMI-DVI
- Composite (AV)
- 
- ✎ Vérifiez le câble avant de le brancher

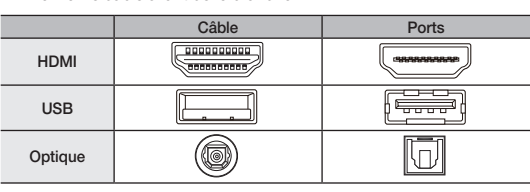

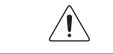

Ne branchez pas le câble en sens inverse. Faites une vérification avant de brancher.

# Télécommande du téléviseur (panneau principal)

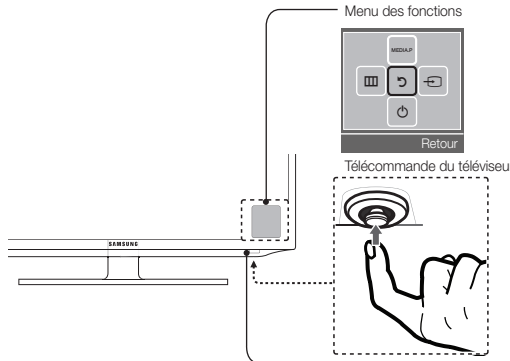

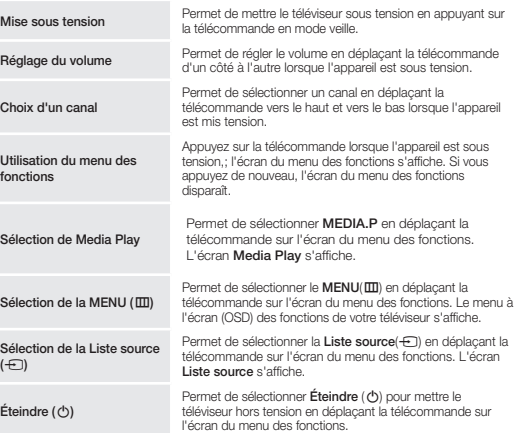

✎ Permet de quitter le menu en appuyant sur la télécommande plus d'une seconde.

✎ Lorsque vous déplacez la télécommande vers le haut/bas/gauche/droite pour sélectionner cette fonction, assurez-vous de ne pas appuyer sur la télécommande. Si vous appuyez sur la télécommande en premier, vous ne pouvez pas la déplacer vers le haut/bas/gauche/droite pour la faire fonctionner.

# Prêt à l'emploi (réglage initial)

La première fois que vous mettez le téléviseur sous tension, une série de messages s'affiche pour faciliter la configuration des réglages de base. Appuyez sur la touche POWER. La fonction Prêt à l'emploi n'est disponible que lorsque la source d'entrée est réglée à TV.

✎ Branchement du cordon d'alimentation et de l'antenne. (consulter « Branchement » )

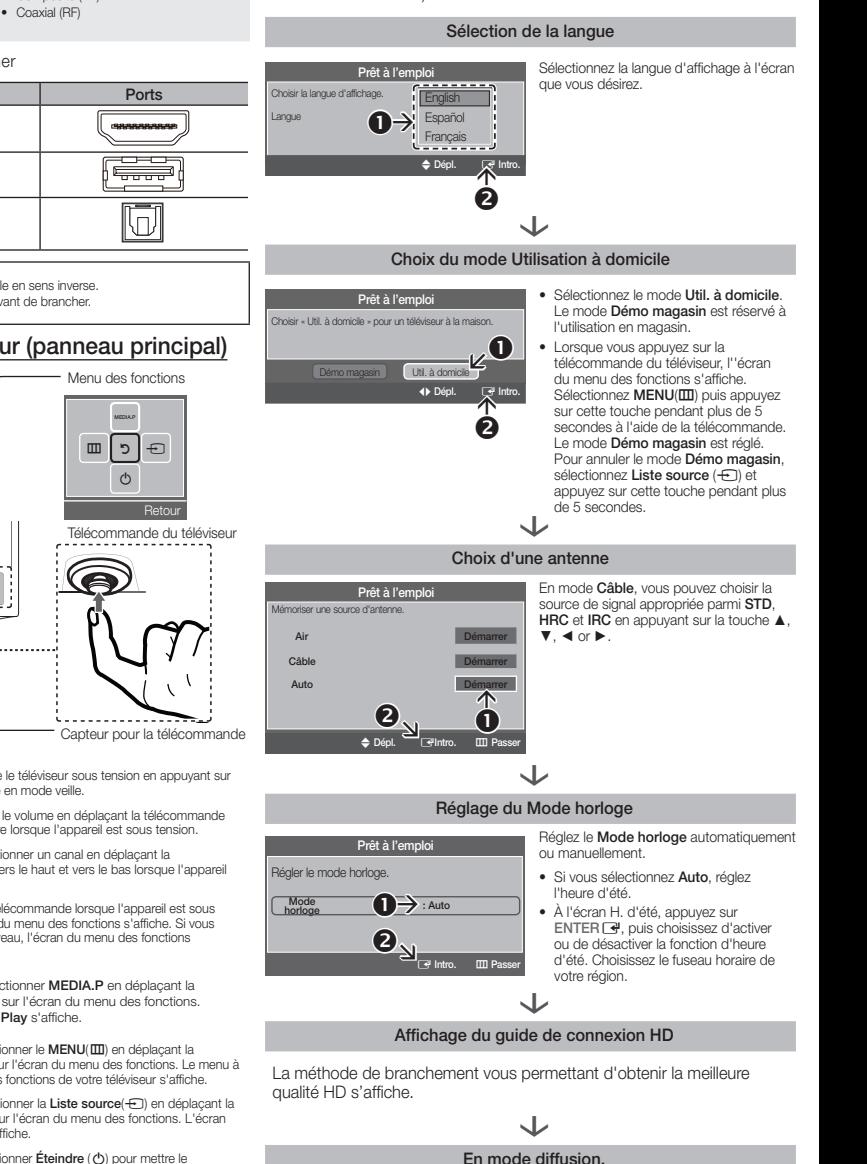

Appuyez sur la touche ENTER  $\rightarrow$ .

# **Branchements**

- y Pour une image et un son de meilleure qualité, branchez le téléviseur à un appareil numérique à l'aide d'un câble HDMI.
- y Il est possible que l'image soit anormale (s'il y a une image) ou que le son ne fonctionne pas si un appareil externe utilisant une ancienne version du mode HDMI est branché au téléviseur. Si un tel problème survient, renseignez-vous sur la version HDMI auprès du fabricant de l'appareil externe et, si elle trop ancienne, demandez une mise à niveau.
- y Vérifiez que vous achetez un câble HDMI certifié. Sinon, l'image risque de ne pas s'afficher ou une erreur de connexion peut survenir.
- Les entrées PC(D-sub) et PC/DVI AUDIO IN ne sont pas prises en charge.
- Pour brancher un câble HDMI/DVI, utilisez la prise HDMI IN 1(DVI).
- y Le branchement à l'aide d'un câble HDMI peut ne pas être pris en charge selon le PC.
- y Si un câble HDMI vers DVI est branché à une prise HDMI IN 1(DVI), l'audio ne fonctionne pas.
- y EX-LINK : Connecteur utilisé à des fins de réparation seulement.

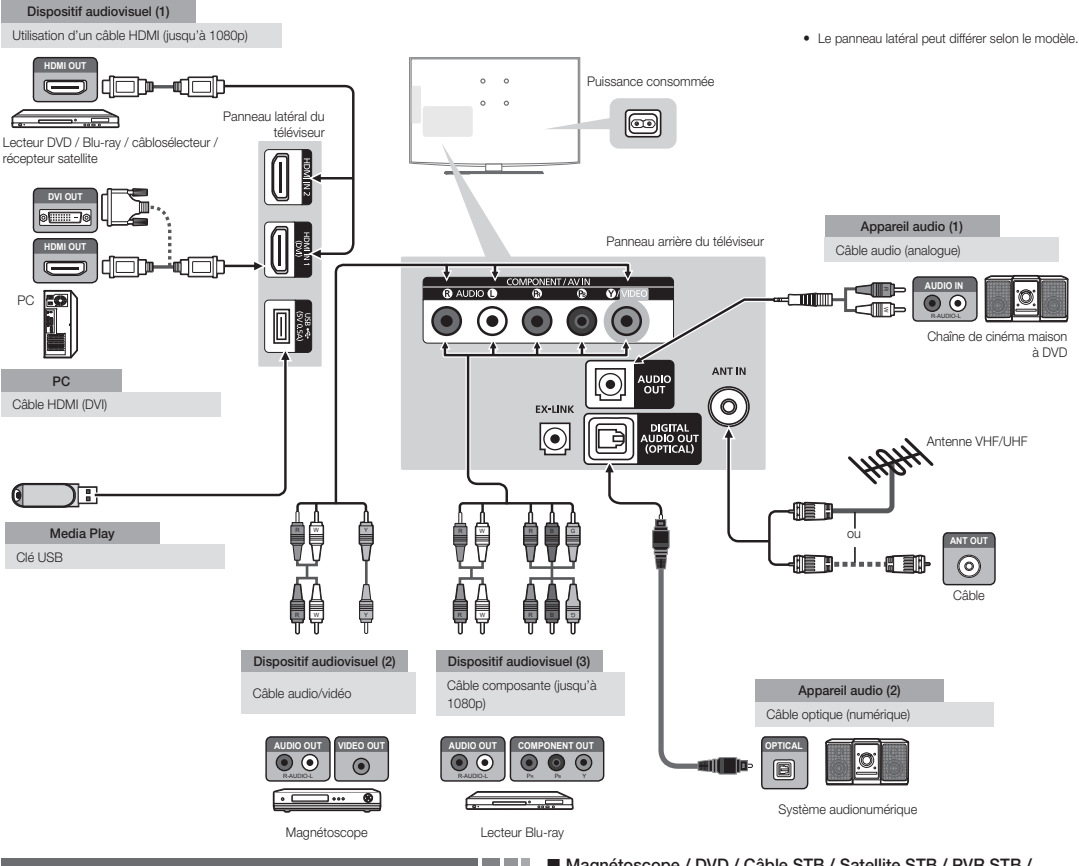

# Modification de la source d'entrée

### Liste source

Permet de sélectionner le téléviseur ou une autre source d'entrée externe comme un lecteur DVD, un lecteur Blu-ray, un câblosélecteur ou un récepteur satellite.

- 1. Appuyez sur la touche SOURCE .
- 2. Sélectionnez la source externe de signal d'entrée désirée.
- TV / AV / Composante / HDMI1/DVI / HDMI2
- ✎ Seuls les appareils externes branchés au téléviseur peuvent être sélectionnés. Dans Liste source, les entrées branchées sont en surbrillance.

# Utilisation de la fonction Entrer le nom

Le fonction Entrer le nom vous permet d'associer un nom d'appareil à une source d'entrée. Pour accéder à Entrer le nom, appuyez sur la touche TOOLS dans Liste source. Les sélections ci-dessous apparaissent sous Entrer le nom :

■ Magnétoscope / DVD / Câble STB / Satellite STB / PVB STB / Récepteur A/V / Jeu / Caméscope / PC / DVI PC / DVI / TV / IPTV / Blu-ray / HD DVD / DMA : Entrez le nom de l'appareil connecté aux prises d'entrée pour faciliter la sélection de la source d'entrée.

- ✎ Lorsque vous branchez un PC au port HDMI IN 1(DVI) à l'aide d'un câble HDMI, vous devez régler le téléviseur sur le mode PC sous Entrer le nom.
- ✎ Lorsque vous branchez un PC au port HDMI IN 1(DVI) à l'aide d'un câble HDMI/DVI, vous devez régler le téléviseur sur le mode DVI PC sous Entrer le nom.
- ✎ Lorsque vous branchez un dispositif audiovisuel au port HDMI IN 1(DVI) à l'aide d'un câble HDMI/DVI, vous devez régler le téléviseur sur le mode DVI sous Entrer le nom.

### Information

Vous pouvez obtenir des renseignements détaillés sur l'appareil externe sélectionné.

# Télécommande

✎ Cette télécommande dispose de points de braille sur les touches Power, Channel et Volume, permettant ainsi aux personnes aveugles de l'utiliser.

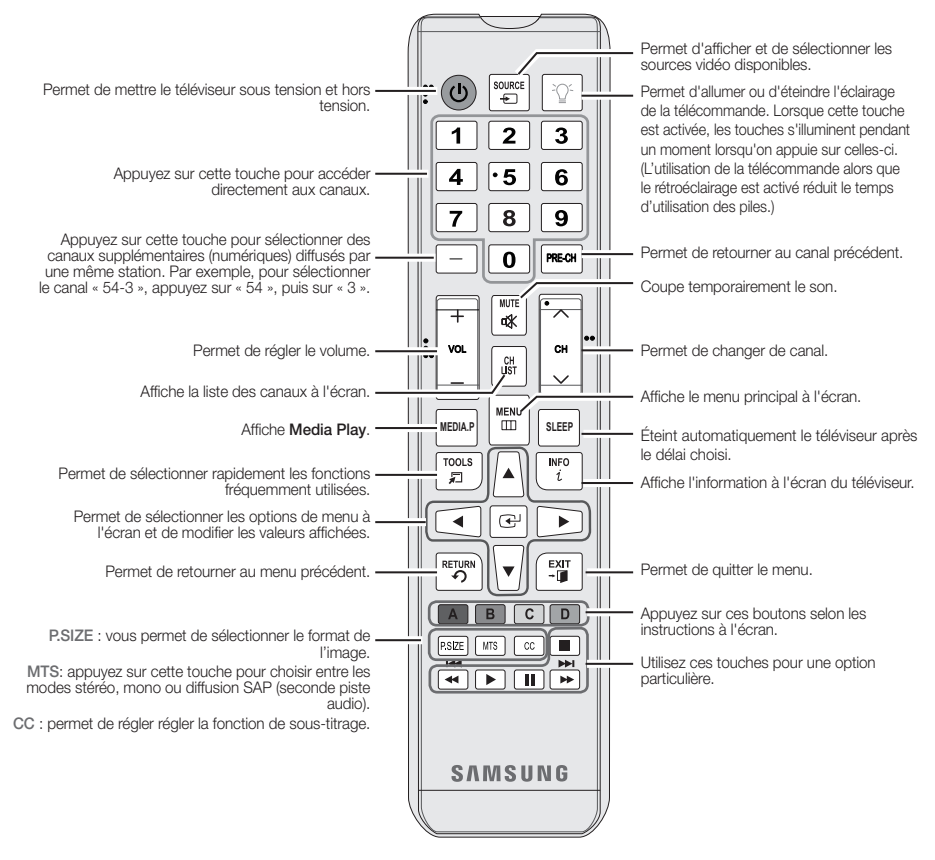

### Modes d'affichage (Entrée HDMI/DVI)

Résolution optimale

série 4000 :1366 x 768 à 60Hz / série 5000 : 1920 x 1 080 à 60Hz

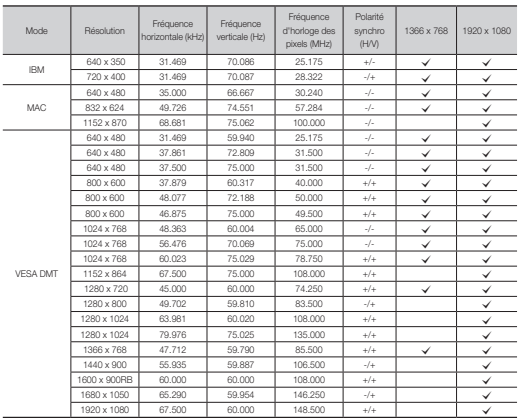

Insertion des piles (Piles: AAA)

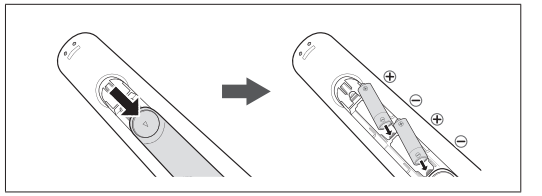

### ✎ REMARQUE

- x Utilisez la télécommande à une distance maximale du téléviseur d'environ 7 m (23 pi).
- x Une lumière intense peut affecter le bon fonctionnement de la télécommande. Évitez de l'utiliser près d'une source lumineuse fluorescente ou une enseigne au néon.
- \* La couleur et la forme peuvent varier selon le modèle.

# Menu des canaux

# ❑ Affichage des canaux

### Liste des canaux

Ajoutez, supprimez ou définissez vos canaux favoris et utilisez le guide des émissions numériques. Sélectionnez un canal Tous les canaux, Canaux ajoutés, Favori ou Enregistrement par minuterie en appuyant sur les touches ▲ / ▼, puis sur ENTER →. Vous pouvez alors regarder le canal choisi.

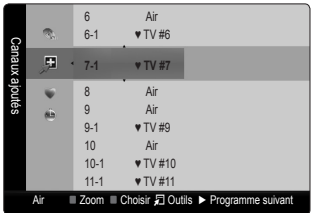

- **W. Tous les canaux:** Affiche toutes les canaux actuellement accessibles.
- **H Canaux ajoutés** : Affiche tous les canaux ajoutés.
- **\* Favori** : Affiche tous les canaux favoris.
- **■** Enregistrement par minuterie : Affiche toutes les émissions réservées.
- **W** Utilisation des touches de la télécommande à l'aide de Liste des canaux
	- \* Vert (Zoom) : Agrandit ou réduit un numéro de canal.
	- \* Jaune (Choisir) : Sélectionne plusieurs listes de canaux. Sélectionnez les canaux désirés. Appuyez ensuite sur la touche jaune pour régler simultanément tous les canaux choisis. Le symbole  $\checkmark$  s'affiche à la gauche des canaux choisis.
	- 司 (Outils) : Affiche le menu d'options Liste des canaux. (Les menus d'options peuvent différer selon la situation.)

### Icônes d'affichage du statut des canaux

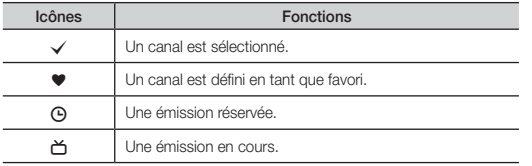

# ❑ Mémorisation des canaux

# Antenne (Air / Câble) [TOOLS日]

Avant que votre téléviseur ne puisse commencer à mémoriser les canaux disponibles, vous devez spécifier le type de la source de signal branchée au téléviseur (c'est-à-dire une antenne ou le câble).

# Prog. auto

- ✎ Au moment de la sélection du système de télévision par câble : sélectionnez le système de câblodiffusion. STD, HRC et IRC désignent différents systèmes de câblodistribution. Communiquez avec votre câblodistributeur pour déterminer le système de câble de votre région. La sélection de la source de signal est maintenant terminée.
- ✎ Une fois tous les canaux mémorisés, le téléviseur commence à éliminer les canaux brouillés. Le menu Prog. auto s'affiche alors.
- <sup>
■</sup> Appuyez sur la touche **ENTER** *■* pour arrêter la mémorisation des canaux durant Prog. auto.

### Arrêt de la programmation automatique

- 1. Appuyez sur ENTER
- 2. Le message' Arrêter Prog. auto? s'affiche. Sélectionnez Qui en appuyant sur la touche ◄ ou ►
- 3. Appuyez sur ENTER

# ❑ Autres fonctions

### Effacer les canaux brouillés

Cette fonction permet d'éliminer les canaux brouillés une fois Prog. auto terminée. Cette procédure peut durer 20 à 30 minutes.

- **Appuyez sur la touche ENTER** e pour arrêter Effacer les canaux brouillés.
- $\textcircled{a}$  Cette fonction n'est disponible qu'en mode Câble.

### Liste des canaux

### Menu d'options de la liste des canaux **TOOLS**

Réglez chaque canal à l'aide des options du menu Liste des canaux. Les options du menu peuvent varier selon le statut du canal.

- Ajouter / Supprimer : Ajoutez ou supprimez un canal afin d'afficher seulement les canaux désirés.
	- **Seconds les canaux supprimés sont affichés dans le menu Tous** les canaux.
	- ✎ Un canal affiché en gris indique que celui-ci a été supprimé.
	- **Le menu Aouter** ne s'affiche que pour les canaux supprimés.
	- ✎ Il est également possible de supprimer un canal du menu Canaux ajoutés ou Favori.
- Ajouter aux favoris / Effacer des favoris toous > Définissez les canaux que vous regardez fréquemment en tant que favoris.
- Écoute par minuterie: Vous pouvez afficher automatiquement un canal à une heure voulue, même si vous regardez un autre canal. Vous devez régler l'horloge avant d'utiliser cette fonction.
	- ✎ Seuls les canaux mémorisés peuvent être réservés.
	- ✎ Les émissions réservées s'afficheront dans le menu Enregistrement par minuterie.
	- ✎ Lorsqu'un canal numérique est sélectionné, appuyez sur la touche ► (Programme suivant) pour regarder l'émission numérique. Si vous sélectionnez ENTER El Programmer) sur le programme suivant, vous pouvez régler directement Écoute par minuterie.
- Modifier le nom du canal (canaux analogiques seulement): Assignez un nom personnalisé au canal.
- Choisir tout : permet de sélectionner tous les canaux figurant dans la liste des canaux.
- Désélect. tout : permet de désélectionner toutes les canaux choisis.
	- **Sext** L'option **Désélect, tout** ne peut être choisie que lorsqu'une ou plusieurs canaux sont sélectionnés.
- Prog. auto : Recherche une chaîne automatiquement et l'enregistre dans le téléviseur.

### Enregistrement par minuterie

(dans la Liste des canaux)

Vous pouvez regarder, modifier ou supprimer une émission réservée pour l'écoute.

- Information, modification: permet de modifie une émission réservée pour l'écoute.
- Annuler horaires: permet d'annuler une émission réservée pour l'écoute.
- Information : Affiche une émission réservée pour l'écoute. (Il est également possible de modifier l'information relative à une émission.)
- Choisir tout / Désélect. tout: vous pouvez sélectionner ou désélectionner tous les canaux de la liste.

# Mode Canaux

Permet de modifier le mode chaînes directement entre Canaux ajoutés et Chaîne favorite.

La fonction Chaîne favorite est activée lorsque vous réglez Ajouter aux favoris.

# Syn. Précise

(canaux analogiques seulement)

Si la réception est bonne, aucun réglage manuel n'est nécessaire; les réglages sont effectués automatiquement durant la recherche et la mémorisation. Si le signal d'un canal est faible ou de mauvaise qualité, effectuez un réglage manuel.

- ✎ Les canaux syntonisés mémorisés sont marqués d'un astérisque "\*" à droite de leur numéro, dans la zone d'affichage des canaux.
- **EX** Pour rétablir la syntonisation de précision, sélectionnez Régler.

# Menu Image

# Mode [TOOLS日]

Sélectionnez le type d'image que vous préférez.

- ✎ Lorsque le téléviseur est branché à un ordinateur, vous ne pouvez sélectionner que Divertiss. et Standard.
- Dynamique: convient aux pièces claires.
- Standard : convient aux environnements normaux.
- Cinéma : convient au visionnement de films dans une pièce sombre.
- Divertiss.: convient aux films et aux ieux.
- ✎ Cette option est disponible uniquement lorsque le téléviseur est branché à un ordinateur.

# Contre-jour / Contraste / Luminosité / Netteté / Couleur / Teinte (V/R)

Votre téléviseur est doté d'options de réglage qui vous permettent de régler la qualité de l'image.

✎ Lorsque le téléviseur est branché à un ordinateur, il est possible de modifier uniquement les options Contre-jour, Contraste, Luminosité et Netteté.

# Réglages avancés

### (disponible dans le mode Standard / Cinéma)

Comparativement aux modèles antérieurs, les nouveaux téléviseurs Samsung offrent une image plus précise.

- ✎ Lorsque le téléviseur est branché à un ordinateur, il est possible de modifier uniquement les options Gamma et Équilibrage du blanc.
- Espace couleur (Auto / Standard): permet de régler la gamme de couleurs disponibles pour créer l'image.
- Équilibrage du blanc: permet de régler la température de la couleur pour une image plus naturelle.

Décal.-R / Décal.-V / Décal.-B: permet de régler la profondeur de chaque couleur (rouge, vert, bleu).

Gain-R / Gain-V / Gain-B: permet de régler la luminosité de chaque couleur (rouge, vert, bleu).

Régler : permet de rétablir les réglages de Équilibrage du blanc aux valeurs par défaut.

- Gamma: permet de régler l'intensité de la couleur primaire.
- Contraste dynam. (Off / Basse / Moyen / Haute): permet de régler le contraste de l'image.
- Tonalité noire (Off / Foncé / Plus foncé / Le plus foncé): choisissez le niveau de noir à l'écran pour régler la profondeur de ce dernier.
- Ton chair: rehausse le « ton chair » (rose) de l'image.
- Luminosité mouvement (Désactiver / Activer): réduit la consommation d'énergie en réglant la luminosité.

**In Disponible en mode Standard seulement.** 

# Options d'image

- ✎ Lorsque le téléviseur est branché à un ordinateur, il est possible de modifier uniquement les fonctions Nuance Coul., Format et Nv nr HDMI.
- Nuance Coul. (Froide / Standard / Chaude1 / Chaude2)
	- **Chaude1** ou Chaude2 ne s'activent que si le mode d'image est Dynamique.
- Format : votre câblosélecteur ou récepteur satellite peut également disposer de ses propres tailles d'écran. Toutefois, nous vous recommandons d'utiliser le mode 16:9 la plupart du temps.

16:9: permet de régler l'image en mode 16:9.

Zoom1: permet un agrandissement modéré.

Zoom2: permet un plus grand agrandissement.

Format large: permet d'augmenter le facteur de forme de l'image pour qu'elle remplisse l'écran en entier.

- 4:3: permet de régler l'image en mode de base 4:3.
- ✎ Il ne faut pas utiliser le format d'image 4:3 pendant de longues périodes. Les bordures affichées à gauche, à droite et au centre de l'écran peuvent causer de la rémanence (brûlure d'écran), ce qui n'est pas couvert par la garantie.

Plein écran (DTV): affiche l'image entière non tronquée durant l'entrée de signaux HDMI (720p / 1080i / 1080p) ou composante (1080i / 1080p).

- ✎ HD (Haute définition) : 16:9 1080i/1080p (1920x1080), 720p (1280x720).
- ✎ Les réglages peuvent être définis et mémorisés pour chacun des appareils externes branchés à une entrée du téléviseur.
- ✎ Tailles des images disponibles selon la source d'entrée :

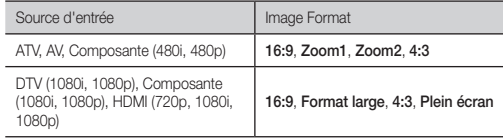

- Filtre de bruit num. (Off / Basse / Moyen / Haute / Auto) : si le signal de diffusion capté par le téléviseur est faible, il est possible d'activer la fonction Filtre de bruit num. pour aider à éliminer les parasites et les images rémanentes qui apparaissent à l'écran.
	- ✎ Lorsque le signal est faible, sélectionnez une des autres options jusqu'à ce que la meilleure image soit affichée.
- Nv nr HDMI (Normal / Basse) : permet de sélectionner le niveau de noir à l'écran pour régler la profondeur de ce dernier.
	- **Disponible seulement en mode HDMI (signaux RVB).**
- Mode Film (Off / Auto) : le téléviseur détecte et traite automatiquement les signaux de film provenant de toutes les sources et règle l'image pour obtenir une définition optimale.
	- ✎ Disponible avec les modes ATV, DTV (entrelacé), AV, COMPOSANTE (480i / 1080i) et HDMI (480i / 1080i).
- DEL Mouvement Plus (Désactiver / Activer) : Élimine la traînée des scènes rapides très animées afin de rendre l'image plus claire.

# Réinitialisation de l'image

Permet de rétablir le mode d'image actuel à ses réglages par défaut.

■ Réinitial. mode image: rétablit toutes les valeurs pour l'image dans le mode sélectionné aux valeurs par défaut.

# Menu Son

# Mode 100LS月

- Standard : permet de sélectionner le mode sonore normal.
- Musique : permet d'accentuer la musique par rapport aux dialogues.
- Cinéma : permet d'obtenir le meilleur son pour les films.
- Voix claire : permet d'accentuer les dialogues par rapport aux autres sons.
- Amplifier : augmente l'intensité des sons aigus afin d'offrir aux personnes malentendantes une meilleure expérience d'écoute.

# **Égaliseur**

(en mode sonore standard seulement)

- Balance G/D : règle la balance entre les haut-parleurs droit et gauche. ■ 100Hz / 300Hz / 1KHz / 3KHz / 10KHz (ajustement de la largeur de
- bande) : règle le niveau des fréquences de largeur de bande.
- Régler : rétablit les valeurs par défaut des réglages de l'égaliseur.

# SRS TruSurround HD

(en mode sonore standard seulement)

TruSurround HD est une technologie SRS brevetée qui résout le problème de la lecture de contenu multicanaux en 5.1, lorsque la chaîne ne comprend que deux enceintes. La technologie TruSurround offre une qualité audio virtuelle exceptionnelle avec n'importe quelle chaîne à deux enceintes, y compris les haut-parleurs internes d'un téléviseur. Ce système est totalement compatible avec tous les formats multicanaux.

# Langue préférée

### (canaux numériques seulement)

La télédiffusion numérique assure la transmission simultanée de plusieurs pistes de son (par exemple, la traduction simultanée de l'émission en langues étrangères).

✎ La langue sélectionnée doit faire partie de la liste des langues diffusées.

# Son Multi-piste (MTS)

(canaux analogiques seulement)

- Mono : choisissez ce réglage pour les canaux diffusés en monophonie ou en cas de difficultés avec la réception d'un signal stéréophonique.
- Stéréo : choisissez ce réglage pour les canaux diffusés en stéréophonie.
- SAP : choisissez ce réglage pour écouter une émission diffusée en mode SAP (Separate Audio Program), habituellement un doublage en langue étrangère.
- Selon le cas, une émission peut être écoutée en mode Mono, Stéréo ou SAP.

# Volume auto

L'amplitude du signal audio étant différente pour chaque station de télévision, le volume peut fluctuer lorsque vous changez de canal. Cette fonction permet de régler automatiquement l'intensité du signal sonore du canal désiré en baissant le volume s'il est trop élevé ou en l'augmentant si le signal modulé est trop faible.

# Sortie SPDIF

La fonction SPDIF (Sony Philips Digital InterFace) permet la sortie d'un signal audio numérique non compressé lorsque vous connectez la prise audio numérique à l'arrière du téléviseur à une prise audio numérique d'un récepteur ou d'une chaîne de cinéma maison.

- Format audio: vous pouvez sélectionner le format de sortie sonore numérique (SPDIF). Le format de sortie (SPDIF) varie selon la source d'entrée.
- ✎ En connectant le téléviseur à un récepteur ou à un système de cinéma maison à configuration Dolby Digital et haut-parleurs 5.1 canaux et en sélectionnant Dolby Digital, vous optimiserez votre expérience sonore interactive 3D.

■ Retardateur audio : permet de corriger les problèmes de synchronisation audio-vidéo en regardant un programme télévisé et en écoutant une sortie audio numérique au moyen d'un appareil externe tel qu'un récepteur audiovisuel. Lorsque vous sélectionnez Retardateur audio, une règle apparaît. Utilisez les touches fléchées vers la gauche et vers la droite pour régler la valeur de la règle. Appuyez sur ENTER E lorsque vous avez terminé (0 ms - 250 ms).

# Sélect. le haut-parleur

- Sélect. le haut-parleur (Haut-p. externe / Haut-parleur TV): Si vous écoutez une piste sonore d'une émission ou d'un film par l'intermédiaire d'un récepteur externe, vous pourriez entendre un écho sonore en raison d'une différence de vitesse de décodage du signal entre les hautparleurs TV et les haut-parleurs branchés à votre récepteur audio. Le cas échéant, réglez le téléviseur à Haut-p. externe.
	- **S** Lorsque vous réglez l'option Sélect. le haut-parleur à Haut-p. externe, les haut-parleurs TV sont mis hors tension. Vous n'entendrez alors que le son provenant des haut-parleurs externes. Si vous réglez l'option Sélect. le haut-parleur à Hautparleur TV , les haut-parleurs TV et les haut-parleurs externes sont activés. Vous entendrez donc le son provenant des hautparleurs du téléviseur et des haut-parleurs externes.
	- **Lorsque l'option Sélect. le haut-parleur** est réglée à Haut-p. externe, les touches VOLUME et MUTE ne fonctionnent pas et les réglages du son sont limités.
	- ✎ Si vous ne recevez aucun signal vidéo, le son sera coupé dans les haut-parleurs TV et externes.

# Réinitialisation du son

■ Réinitial. tout : rétablit tous les réglages de l'image aux réglages prédéfinis par défaut en usine.

# Menu de configuration

# ❑ Réglage de l'heure

# **Heure**

- ✎ L'heure s'affiche chaque fois que vous appuyez sur la touche INFO.
- Horloge : le réglage de l'horloge est nécessaire pour pouvoir utiliser les diverses fonctions de minuterie du téléviseur.
	- ✎ Si vous débranchez le cordon d'alimentation, vous devez régler l'horloge de nouveau.

Mode horloge : permet de régler l'heure courante manuellement ou automatiquement.

Réglage Horloge : permet de régler le Mois, le Jour, l'Année, l'Heure, la **Minute** et **am/pm.**<br>  Ce réglage n'est

Ce réglage n'est possible que lorsque la fonction Mode horloge est réglée à Manuel.

Fuseau hor. : permet de choisir votre fuseau horaire.

H. d'été : permet d'activer et de désactiver la fonction « Heure d'été ».

- **Les fonctions** Fuseau hor., H. d'été sont disponibles uniquement lorsque le Mode horloge est réglé à Auto.
- Mise en veille **TOOLS**a

Éteint automatiquement le téléviseur après le délai choisi. (30, 60, 90, 120, 150 et 180 minutes).

**S** Pour désactiver la fonction Mise en veille, sélectionnez Off.

# Minuterie 1 / Minuterie 2 / Minuterie 3

Trois réglages de minuterie (mise en marche/arrêt) peuvent être effectués. Vous devez d'abord régler l'horloge.

- Mise en marche/Arrêt: permet de régler l'heure, les minutes, am/pm et Activer/Désactiver. (Pour activer la minuterie avec le réglage choisi, réglez à Activer.)
- Volume: permet de régler le niveau sonore désiré.
- Contenu : si l'option Mise en marche est activée, vous pouvez visionner un canal particulier ou du contenu, comme des fichiers photo ou musicaux.
	- TV/USB : sélectionnez TV ou USB. (Veillez à ce qu'un dispositif USB soit branché au téléviseur.)
	- Antenne : permet d'afficher la source d'antenne actuelle.
	- Chaîne : permet de sélectionnez le canal désiré.
	- Musique/Photo : permet de sélectionner le dossier du dispositif
	- USB contenant des fichiers MP3.<br>
	A Dans un dispositif de stockag Dans un dispositif de stockage USB, le nombre maximum de fichiers, y compris les sous-dossiers, affichés dans un dossier est 2000 fichiers.
	- ✎ La lecture du média pourrait être altérée si vous utilisez un dispositif inférieur à USB 2.0.
- Répéter : sélectionnez Une fois, Chaque jour, Lun~Ven, Lun~Sam, Sam~Dim ou Manuel pour effectuer le réglage voulu. Sélectionnez Manuel afin de choisir le jour auquel vous voulez activer la minuterie.

# ❑ Autres fonctions

# Verrouill. émissions

La fonction **Verrouill, émissions** bloque automatiquement la diffusion d'émissions pouvant ne pas convenir aux enfants. L'utilisateur doit entrer un numéro d'identification personnel (NIP) avant de pouvoir configurer ou modifier les restrictions relatives à la fonction Verrouill. émissions.

- **La fonction Verrouill. émissions** n'est pas disponible en mode HDMI ou Composante.
- ✎ Le code NIP par défaut d'un nouveau téléviseur est « 0-0-0-0 ».
- Verrouill. émissions: vous pouvez bloquer des émissions selon un système de classification.
- Cont. paren. TV : vous pouvez bloquer des émissions selon leur classification. Cette fonction vous permet de contrôler les émissions que vos enfants regardent.
- Classif. MPAA : vous pouvez bloquer les films en fonction de la classification MPAA. La Motion Picture Association of America (MPAA) a établi un système de classification qui fournit aux parents ou adultes exerçant une surveillance des renseignements sur les films convenant aux enfants.
- Anglais canadien : vous pouvez bloquer des émissions selon leur classification en anglais canadien.
- Français canadien : vous pouvez bloquer des émissions selon leur classification en français canadien.
- Catég. américaine téléchargeable : il est possible d'utiliser de l'information sur le contrôle parental tout en regardant des canaux numériques.
- Changer NIP : l'écran Changer NIP s'affiche. Choisissez un NIP à quatre chiffres et saisissez-le dans le champ Nouveau NIP. Entrez de nouveau ces quatre chiffres dans le champ Confirmer NIP. Lorsque l'écran de confirmation s'affiche, appuyez sur la touche OK. Le téléviseur a mémorisé votre nouveau NIP.
	- ✎ Si vous avez oublié votre NIP, appuyez sur les touches de la télécommande dans l'ordre suivant pour rétablir le code « 0-0-  $0-0$  » : POWER (Arrêt) → MUTE →  $8 \rightarrow 2 \rightarrow 4 \rightarrow$  POWER (Marche)

### **Langue**

Permet de régler la langue du menu.

 $\mathbb{Q}$  Vous pouvez choisir English, Español ou Français.

# Mode Jeu

Lorsqu'une console de jeu, comme PlayStation™ ou Xbox™, est branchée, la sélection du menu Jeu permet de vivre une expérience de jeu plus réaliste

- ✎ Précautions à prendre et limitations du mode Jeu
	- \* Pour débrancher la console de jeu et brancher un autre appareil externe, réglez le Mode Jeu à Off dans le menu de configuration.
	- \* Si le menu du téléviseur est affiché en Mode Jeu, l'écran vibre légèrement.
- ✎ Mode Jeu n'est pas disponible si la source d'entrée est réglée sur TV.

✎ Après avoir branché la console de jeu, réglez l'option Mode Jeu à On. Malheureusement, vous pourriez noter une altération de l'image.

# Sous-titres

(Messages texte à l'écran)

- Sous-titres : vous pouvez activer ou désactiver la fonction des soustitres. Si la fonction des sous-titres n'est pas disponible, il n'y a pas d'affichage à l'écran.
	- **I** L'option Sous-titres ne fonctionne pas en mode Composante ou HDMI mode.
- Modo de Subtítulo : vous pouvez sélectionner le mode de soustitrage souhaité.

Par défaut, CC1~CC4, Texte1~Texte4 : (canaux analogiques seulement) La fonction de sous-titrage analogique fonctionne en mode canaux analogiques ou lorsqu'un signal est fourni au téléviseur à partir d'un appareil externe. (Selon le signal émetteur, il est possible que le sous-titrage analogique fonctionne ou non sur les canaux numériques.)

Par défaut / Service1~Service6 / CC1~CC4 / Texte1~Texte4 : (canaux numériques seulement) La fonction des sous-titres

numériques fonctionne seulement sur les canaux numériques.

- **Les paramètres Service1 à 6 en mode de sous-titrage** numérique ne sont pas toujours disponibles, selon le système de diffusion utilisé.
- Options de sous-titrage numérique : (canaux numériques seulement)

Format : les options sont : Par défaut, Petit, Standard et Grand. La valeur par défaut est Standard.

Style des polices : les options sont : Par défaut et Styles de 0 à 7. La valeur par défaut est Style 0.

Couleur avant-plan : les options sont : Par défaut, Blanc, Noir, Rouge, Vert, Bleu, Jaune, Magenta et Cyan. Vous pouvez modifier la couleur des caractères. La couleur par défaut est Blanc.

Couleur arrière-plan : les options sont : Par défaut, Blanc, Noir, Rouge, Vert, Bleu, Jaune, Magenta et Cyan. Vous pouvez modifier la couleur de l'arrière-plan des sous-titres. La valeur par défaut est Noir.

Opacité avant-plan : permet de régler l'opacité du texte. Les options sont : Par défaut, Transparent, Translucide, Opaque et Clignotant.

Opacité arrière-plan : permet d'ajuster l'opacité d'arrière-plan du sous-titrage. Les options sont : Par défaut, Transparent, Translucide, Opaque et Clignotant.

Retour par défaut: cette option rétablit les paramètres par défaut des fonctions suivantes : Taille, Style des polices, Couleur avantplan, Couleur arrière-plan, Opacité avant-plan et Opacité arrière-plan.

- **Secuse 2** Les Options de sous-titrage numérique sont accessibles uniquement lorsque les options Par défaut et Service1 ~ Service6 peuvent être sélectionnées en Modo de Subtítulo.
- ✎ L'avant-plan et l'arrière plan ne peuvent pas être configurés de la même couleur.

# Mélodie

Permet au téléviseur de faire jouer une mélodie lorsque vous l'allumez et l'éteignez.

**S** La Mélodie est inaudible.

- \* Lorsque le téléviseur n'émet aucun son parce que l'on a appuyé sur la touche MUTE
- x Le téléviseur n'émet aucun son parce que le volume a été réduit au minimum à l'aide de la touche VOL –
- \* Lorsque la fonction Mise en veille met le téléviseur hors tension.

# Délai protect. auto

■ Délai protect. auto. (Off / 2 h / 4 h / 8 h / 10 h): l'économiseur d'écran est activé après une certaine période définie par l'utilisateur après l'affichage d'images fixes à l'écran afin d'éviter la formation d'images rémanentes sur l'écran.

# Solution Eco

- Économiseur énergie (Off / Basse / Moyen / Haute / Image Non) : cette option permet de régler la luminosité de l'écran afin de réduire la consommation d'énergie. Lorsque vous choisissez Image Non. l'image est désactivée, mais vous entendez quand même le son. Pour mettre l'écran sous tension, appuyez sur n'importe quelle touche, à l'exception de celle du volume.
- Capteur Eco (Off / On) pour les téléviseurs à DEL série 5000 : pour améliorer vos économies d'énergie, les réglages de l'image s'adapteront automatiquement à la lumière dans la pièce.
	- Si vous réglez l'option Contre-jour, la fonction Capteur Eco sera réglé à Off.

Rétroécl. min.: lorsque la fonction Capteur Eco est réglée à On, vous pouvez modifier manuellement la luminosité de l'image.

- Si la fonction Capteur Eco est réglée à On, la luminosité de l'écran peut changer (devenir, en général, légèrement plus sombre) selon l'intensité de l'éclairage ambiant.
- Veille abs. sign. (Désactiver / 15 min. / 30 min. / 60 min.) : indique le délai à attendre au téléviseur pour basculer en mode d'attente s'il ne reçoit aucune image.

✎ Désactivé lorsque le PC est en mode d'économie d'énergie.

■ Auto Power Off (Désactiver / Activer): le téléviseur s'éteint automatiquement lorsqu'il ne reçoit aucune commande d'utilisation pendant 4 heures.

# Menu du soutien technique

# Autodiagnostic

- Essai d'image : cette fonction vous permet de vérifier les problèmes d'image. Si le problème persiste, vérifiez la mire.
- Essai de son : utilisez la mélodie intégrée pour vérifier les problèmes de son.
- Puissance signal : (canaux numériques seulement) Les canaux HD ont une réception parfaite ou ne sont pas captés du tout. Déplacez l'antenne de manière à augmenter la puissance du signal.
- Régler : permet de rétablir tous les paramètres par défaut. ✎ L'écran de saisie du NIP s'affiche avant l'écran de configuration.
	- ✎ Saisissez votre NIP à quatre chiffres. Modifiez le NIP à l'aide de
	- l'option Changer NIP.

# Mise à jour du logiciel

La Mise à jour du logiciel peut être effectuée en téléchargeant la dernière version du micrologiciel à partir du site samsung.com vers une clé USB.

# Guide de connexion HD

Reportez-vous à cette rubrique lorsque vous branchez des appareils externes au téléviseur.

# Contacter Samsung

Consultez cette rubrique lorsque votre téléviseur ne fonctionne pas P correctement ou lorsque vous souhaitez mettre à niveau le logiciel. Vous y trouverez de l'information sur nos centres d'appel et sur la façon de télécharger des produits et logiciels.

# Media Play

Visualisez des photographies et lisez des fichiers musicaux ou des films enregistrés sur un dispositif USB à mémoire de grande capacité (MSC).

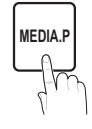

# □ Branchement d'une clé USB

- 1. Mettez le téléviseur en marche.
- 2. Branchez un dispositif USB contenant des photos, de la musique ou des fichiers vidéo dans la prise USB, située sur le côté du téléviseur.
- 3. Lorsque le dispositif USB est branché au téléviseur, vous pouvez sélectionner Media Play (USB) dans le menu Application.

# ❑ Menu Media Play

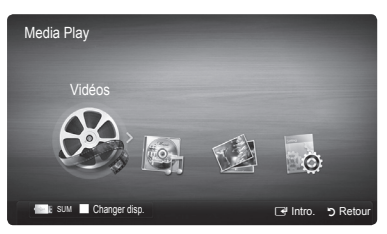

- 1. Appuyer sur la touche MENU. Appuyez sur la touche ▲ ou ▼ pour sélectionner Application, puis sur ENTER $\rightarrow$ .
- 2. Appuyez sur la touche▲ ou ▼ pour sélectionner Media Play (USB), puis sur ENTER $\overline{R}$ .
- 3. Appuyer sur la touche ◄ ou ► pour sélectionner une icône (Vidéos, Musique, Photos, Paramètres), puis sur ENTER
- ✎ Il est possible que cela ne fonctionne pas correctement avec des fichiers multimédias non autorisés.
- ✎ À savoir avant d'utiliser Media Play (USB)
	- x Le système de fichier prend en charge les protocoles FAT16, FAT32 et NTFS.
	- x Certains types de caméra numérique et d'appareil audio USB pourraient être incompatibles avec ce téléviseur.
	- Media Play ne prend en charge que les dispositifs USB à mémoire de grande capacité (MSC). Le dispositif MSC (Mass Storage Class) est un dispositif de mémoire de grande capacité en bloc seulement. Parmi les exemples de MSC, on trouve les disques Thumb et les lecteurs de cartes Flash. Les appareils doivent être branchés directement dans le port USB du téléviseur. USB HDD n'est pas pris en charge.
	- x Avant de brancher l'appareil au téléviseur, veillez à effectuer une copie de sauvegarde des fichiers afin d'éviter toute perte ou dommage. SAMSUNG ne saurait être tenue responsable des dommages aux fichiers ou pertes de données.
	- x Les dispositifs USB très énergivores (plus de 0.5A) pourraient ne pas être pris en charge.
	- x Ne débranchez pas la clé USB pendant son chargement.
	- x Plus la résolution de l'image est élevée, plus elle met du temps à s'afficher à l'écran.
	- x La résolution JPEG maximale prise en charge est 15 360 X 8 640 pixels.
	- \* Si un fichier est corrompu ou si le téléviseur ne prend pas en charge le type de fichier, le message « Format fichier non compatible » s'affiche.
	- x Le téléviseur ne peut pas lire des fichiers MP3 protégés par DRM (GDN) qui ont été téléchargés depuis un site payant. La gestion des droits numériques (DRM) est une technologie qui soutient la création, la distribution et la gestion du contenu de façon intégrée et globale, notamment par la protection des droits et intérêts des fournisseurs de contenu, la prévention de la copie illégale du contenu, ainsi que la gestion de la facturation et des règlements.
- x Dispositif PTP non pris en charge.
- x En cas de surcharge, un message d'avertissement s'affiche pendant le branchement ou l'utilisation d'un appareil USB, l'appareil pourrait ne pas être reconnu ou ne pas fonctionner correctement.
- \* Si le téléviseur ne reçoit aucune donnée durant la période fixée à partir de l'option Délai protect. auto., l'écran de veille s'activera.
- x Le mode d'économie d'énergie de certains disques durs externes peut être activé automatiquement lorsqu'ils sont branchés au téléviseur.
- Si vous utilisez une rallonge USB, le dispositif USB risque de ne pas être reconnu ou les fichiers qu'il contient risquent de ne pas être lus par le téléviseur.
- x Si un dispositif USB branché au téléviseur n'est pas détecté, la liste des fichiers qu'il contient est corrompue ou un fichier de la liste n'est pas lu, branchez le dispositif USB à votre PC; formatez-le puis vérifiez le branchement.
- x Si un fichier que vous avez supprimé sur l'ordinateur est toujours présent lorsque vous exécutez la fonction Media Play supprimez le fichier de façon permanente à l'aide de l'option « Vider la Corbeille ».
- \* Photos ne prend en charge que le format jpeg.
- x Les fonctions Recherche de scène et Miniature pourraient ne pas être prises en charge dans les fichiers Vidéos.
- x Si le nombre de fichiers et dossiers enregistrés sur une clé USB est approximativement supérieur à 4000, il se peut qu'il ne s'affichent pas et qu'il soit impossible d'ouvrir certains dossiers.
- Dans un dispositif de stockage USB, le nombre maximum de fichiers, y compris les sous-dossiers, affichés dans un dossier est 2000 fichiers.
- La lecture du média pourrait être altérée si vous utilisez un dispositif inférieur à USB 2.0.

### Vidéos

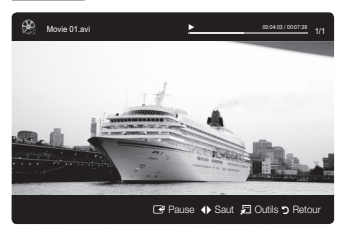

- 1. Appuyez sur la touche ◄ ou ► pour sélectionner Vidéos, puis sur ENTER<sub>E</sub> dans le menu Media Play.
- 2. Appuyez sur ◄/►/▲/▼ pour sélectionner la vidéo désirée dans la liste des fichiers.
- 3. Appuyez sur la touche ENTER <sup>o</sup>u D (Lecture).
	- Le fichier sélectionné est affiché en tête de liste avec sa durée de lecture.
	- Si la durée de la vidéo est inconnue, la durée de lecture et la barre de progression ne sont pas affichées.
	- Pendant la lecture vidéo, vous pouvez effectuer une recherche à l'aide des touches ◄ et ►.
- ✎ Dans ce mode, vous pouvez regarder des séquences cinématographiques d'un jeu, mais vous ne pouvez pas y jouer.
- Formats de sous-titre pris en charge
- **Externe**

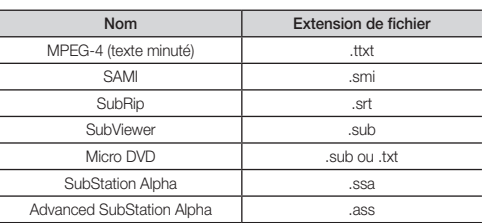

- Interne

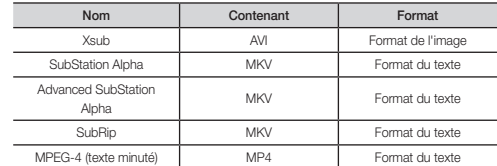

• Formats vidéo compatibles

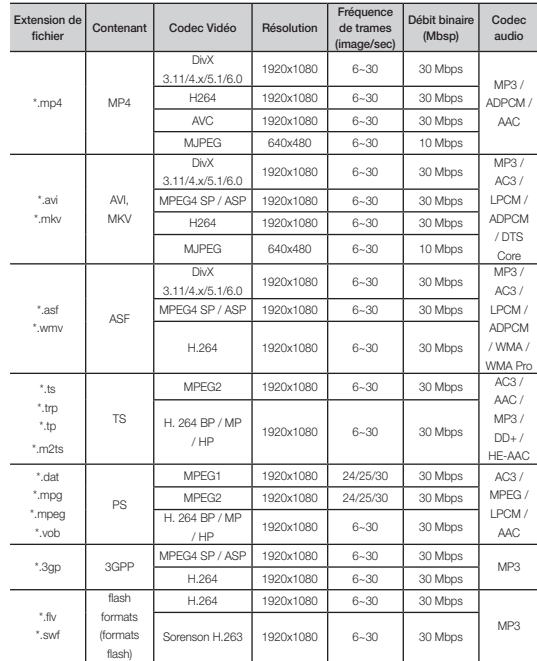

# Autres restrictions

- y S'il y a une erreur dans le contenu ou le conteneur, la lecture du contenu vidéo ne s'exécute pas ou ne s'exécute pas correctement.
- y Il pourrait ne pas y avoir de son ou d'image si le contenu a une fréquence de trames ou un débit binaire standard plus élevé que les images/sec compatibles avec les données dans le tableau ci-dessus.
- Si le tableau d'indexation reçoit une erreur, la fonction « Recherche (Saut) » n'est pas prise en charge.
- Le menu peut mettre du temps à s'afficher si le débit binaire de la vidéo dépasse 10 Mbsp.
- La lecture du contenu vidéo ne peut avoir lieu si le fichier comprend plusieurs contenus.

### Décodeur vidéo

Prend en charge jusqu'à H.264, Niveau 4.1

H.264 FMO / ASO / RS, VC1 SP / MP / AP L4 et AVCHD ne sont pas pris en charge.  $MPEGA$  SP,  $ASP \cdot$ 

- Moins de 1280 x 720 : 60 images maximum
- Plus de 1280 x 720 : 30 images maximum
- Le format H.263 n'est pas pris en charge.

Le mode GMC n'est pas pris en charge.

### Décodeur audio

Prend en charge jusqu'à WMA 7, 8, 9 STD, 9 PRO, 10 PRO

WMA 9 PRO et WMA 10 PRO prennent en charge le canal 5.1. (Le mode LBR de Windows Media Audio Professional (WMA Pro) n'est pas pris en charge.) WMA sans perte n'est pas pris en charge.

# **Musique**

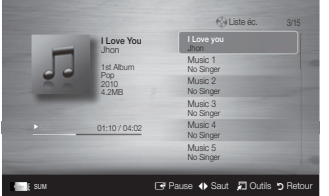

- 1. Appuyez sur la touche ◄ ou ► pour sélectionner Musique, puis sur ENTER<sub>E</sub> dans le menu Media Play.
- 2. Appuyez sur la touche ◄/►/▲/▼ pour choisir le fichier musical dans la liste des fichiers.
- 3. Appuyez sur la touche ENTER <sub>→</sub> ou  $\blacktriangleright$  (Lecture).
	- ✎ Pendant la lecture de fichiers musicaux, vous pouvez effectuer une recherche à l'aide des touches ◄ et ►.
	- **In the set of EXECUTE (REW)** et  $\blacktriangleright$  (FF) ne fonctionnent pas pendant la lecture.
- ✎ N'affiche que les fichiers dont les extensions sont MP3 et PCM. Les fichiers comportant d'autres extensions ne sont pas affichés, même s'ils sont mémorisés sur le même dispositif USB.
- ✎ Si le son semble anormal pendant la lecture de fichiers MP3, réglez les options Égaliseur du menu Son. (Un fichier MP3 surmodulé peut être à l'origine des problèmes de son.)

# Photos

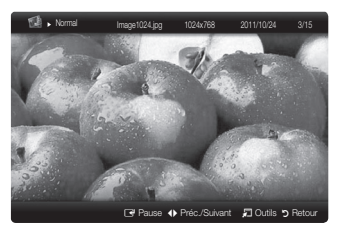

- 1. Appuyez sur la touche ◄ ou ► pour sélectionner Photos, puis sur ENTER **e** dans le menu Media Play.
- 2. Appuyez sur la touche ◄/►/▲/▼ pour choisir le fichier photo dans la liste des fichiers.
- 3. Appuyez sur la touche ENTER <sup>●</sup> ou ▶ (Lecture).
- **S** REMARQUE
	- \* Pendant l'affichage d'une photo, appuyez sur la touche  $\blacktriangleright$  (Lecture) ou ENTERE de la télécommande pour lancer le diaporama.
	- x Tous les fichiers de la section de la liste des fichiers feront partie du diaporama.
	- x Pendant le diaporama, les fichiers s'affichent dans l'ordre.
	- x En mode diaporama, vous pouvez régler la vitesse d'affichage à l'aide de la touche ( $\left( =\right)$  (REW) ou ( $\left( =\right)$ ) (FF).
	- x Vous pouvez déplacer le fichier à l'aide de la touche ◄ ou ►.
- Formats photo compatibles

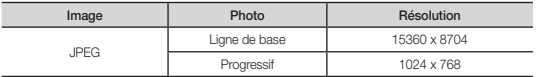

# Autres restrictions

• Les espaces couleurs CMYK et YCCK en format JPEG ne sont pas pris en charge.

# Lecture de plusieurs fichiers

### ■ Lecture des fichiers vidéo/musicaux/photos sélectionnés

- 1. Appuyez sur la touche jaune pour choisir la vidéo dans la liste des fichiers.
- 2. Répétez la procédure ci-dessus pour choisir plusieurs fichiers.

### ✎ REMARQUE

- $\bullet$  Le symbole  $\checkmark$  s'affiche à la gauche des fichiers choisis.
- x Appuyez sur la touche jaune de nouveau pour annuler la sélection.
- \* Pour désélectionner tous les fichiers sélectionnés, appuyez sur la touche TOOLS et choisissez Désélect. Tout.
- 3. Appuyez sur la touche TOOLS et sélectionnez Lire contenu sélect..
- Lecture d'un groupe de fichiers vidéo/musicaux/photos
- 1. Déplacez-vous sur n'importe quel fichier dans le groupe désiré lorsque la liste de fichiers est affichée.
- 2. Appuyez sur la touche TOOLS et sélectionnez Lire dossier.

# Fonctions supplémentaires - Media Play

■ Options du menu de lecture de Vidéo/Musique/Photos Appuyez sur la touche TOOLS pendant la lecture d'un fichier.

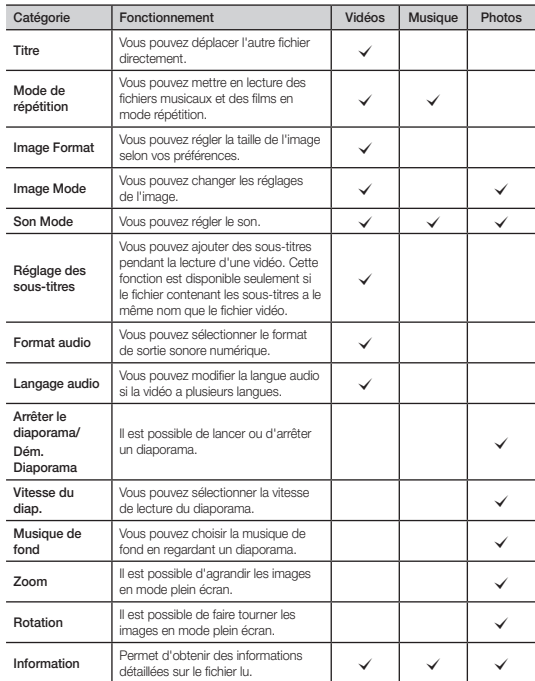

# Paramètres

### Utilisation du menu Configuration

- Vidéo sur demande DivX® : affiche le code d'enregistrement autorisé pour le téléviseur. Branchez-vous sur le site Web DivX et ouvrez un compte personnel pour télécharger le fichier d'enregistrement VOD à l'aide d'un code en dix chiffres. Lancez l'enregistrement VOD à l'aide de Media Play pour compléter l'enregistrement.
	- ✎ Pour de plus amples renseignements sur la vidéo sur demande DivX®, visitez « http://vod.divx.com ».
- Information : sélectionnez cette option pour visualiser l'information sur le dispositif branché.

# Autre information

# Installation de l'ensemble de fixation murale

L'ensemble de fixation murale (vendu séparément) permet de fixer le téléviseur au mur.

Pour obtenir des instructions détaillées sur l'installation du support mural, reportez-vous aux instructions fournies avec l'ensemble. Demandez l'aide d'un technicien pour l'installer. Samsung Electronics n'est pas responsable des dommages causés à l'appareil ni des blessures possibles occasionnées si vous tentez d'installer le support vous-même.

# Spécifications de l'ensemble de fixation murale (VESA)

✎ La trousse d'installation murale n'est pas incluse; elle est vendue séparément.

Installez le support mural sur un mur massif perpendiculaire au plancher. Pour le fixer sur d'autres types de matériaux, veuillez communiquer avec votre détaillant. Si vous installez le téléviseur à la hauteur du plafond ou sur un mur incliné, il risque de tomber et de causer des blessures.

### ✎ REMARQUE

- x Les dimensions standard pour les ensembles de fixation murale figurent dans le tableau ci-dessous.
- x Un guide d'installation détaillée et toutes les pièces nécessaires à l'assemblage sont compris à l'achat de l'ensemble de fixation murale.
- x N'utilisez pas de vis non conformes aux spécifications VESA relatives aux vis standard.
- x N'utilisez pas de vis plus longues que les dimensions standard ou non conformes aux spécifications VESA en la matière. Des vis trop longues pourraient endommager l'intérieur du téléviseur.
- x En ce qui a trait aux supports muraux non conformes aux spécifications de la norme VESA relatives aux vis, la longueur des vis peut différer selon les spécifications du support mural.
- \* Ne serrez pas trop les vis; cela pourrait endommager le produit ou provoquer sa chute et causer des blessures. Samsung décline toute responsabilité dans le cas où de tels accidents se produiraient.
- x Samsung ne saurait être tenue responsable des dommages au produit ou des blessures occasionnés par l'utilisation d'un support mural non conforme aux spécifications VESA ou non recommandé, ou si le consommateur ne suit pas les instructions d'installation du produit.
- x N'installez pas le téléviseur à un angle d'inclinaison de plus de 15 degrés.
- x Deux personnes sont nécessaires pour fixer le téléviseur au mur.

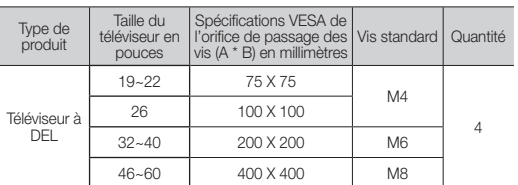

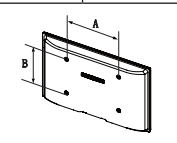

N'installez pas le support mural lorsque le téléviseur est sous tension. Il pourrait survenir des blessures causées par un choc électrique.

# Fixation du téléviseur au mur

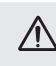

Mise en garde : le fait de tirer, de pousser ou de monter sur le téléviseur peut en provoquer la chute. Assurez-vous que les enfants ne se suspendent pas au-dessus du téléviseur ou qu'ils ne le déstabilisent pas; le téléviseur pourrait basculer et causer des blessures graves ou la mort. Suivez toutes les mesures de sécurité indiquées dans la brochure. Pour plus de stabilité, installez le dispositif anti-chute par mesure de sécurité en procédant comme suit.

### Pour empêcher le téléviseur de tomber

- ✎ Comme les pièces de retenue, les vis et la corde ne sont pas fournis, il faut les acheter séparément.
- 1. Posez les vis dans les pièces de retenue et les visser fermement dans le mur. Assurez-vous que les vis sont fermement fixées dans le mur.
- 2. Retirez les vis à l'arrière du téléviseur, au centre, placez-les dans les pièces de retenue, puis fixez-les de nouveau sur le téléviseur.
- 3. Reliez les pièces de retenue du téléviseur à celles du mur à l'aide d'une corde solide, puis nouez bien cette dernière.
- ✎ Assurez-vous que tous les points d'ancrage sont solides. Vérifiez périodiquement les points d'ancrage afin de détecter tout signe de fatigue ou de bris. En cas de doute au sujet des points d'ancrage, communiquez avec un installateur professionnel.
- ✎ Installez le téléviseur à proximité du mur de sorte qu'il ne se renverse pas.
- ✎ Pour nouer la corde de façon sécuritaire, les pièces de retenue murales doivent être fixées à une hauteur identique ou inférieure à celles du téléviseur. Retirez la corde avant de déplacer le téléviseur.

# Dispositif antivol Kensington

Le verrou Kensington n'est pas fourni par Samsung. Il sert à immobiliser un appareil utilisé dans un endroit public. Pour de plus amples renseignements et afin d'utiliser le verrou de façon appropriée, reportezvous au manuel fourni avec le dispositif Kensington.

- ✎ Recherchez l'icône « <sup>K</sup> » à l'arrière du téléviseur. La fente Kensington se trouve à côté de l'icône « R ».
- ✎ La présentation et la couleur peuvent varier en fonction du modèle.

# Assemblage du support porte-fil

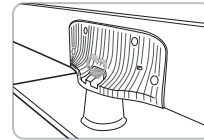

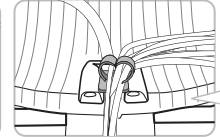

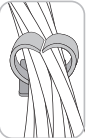

# Dépannage

Si le téléviseur semble présenter un problème, essayez d'abord de le corriger à l'aide de la présente liste des problèmes et solutions possibles.<br>Si aucun de ces conseils de dépannage ne permet de corriger le problème, con

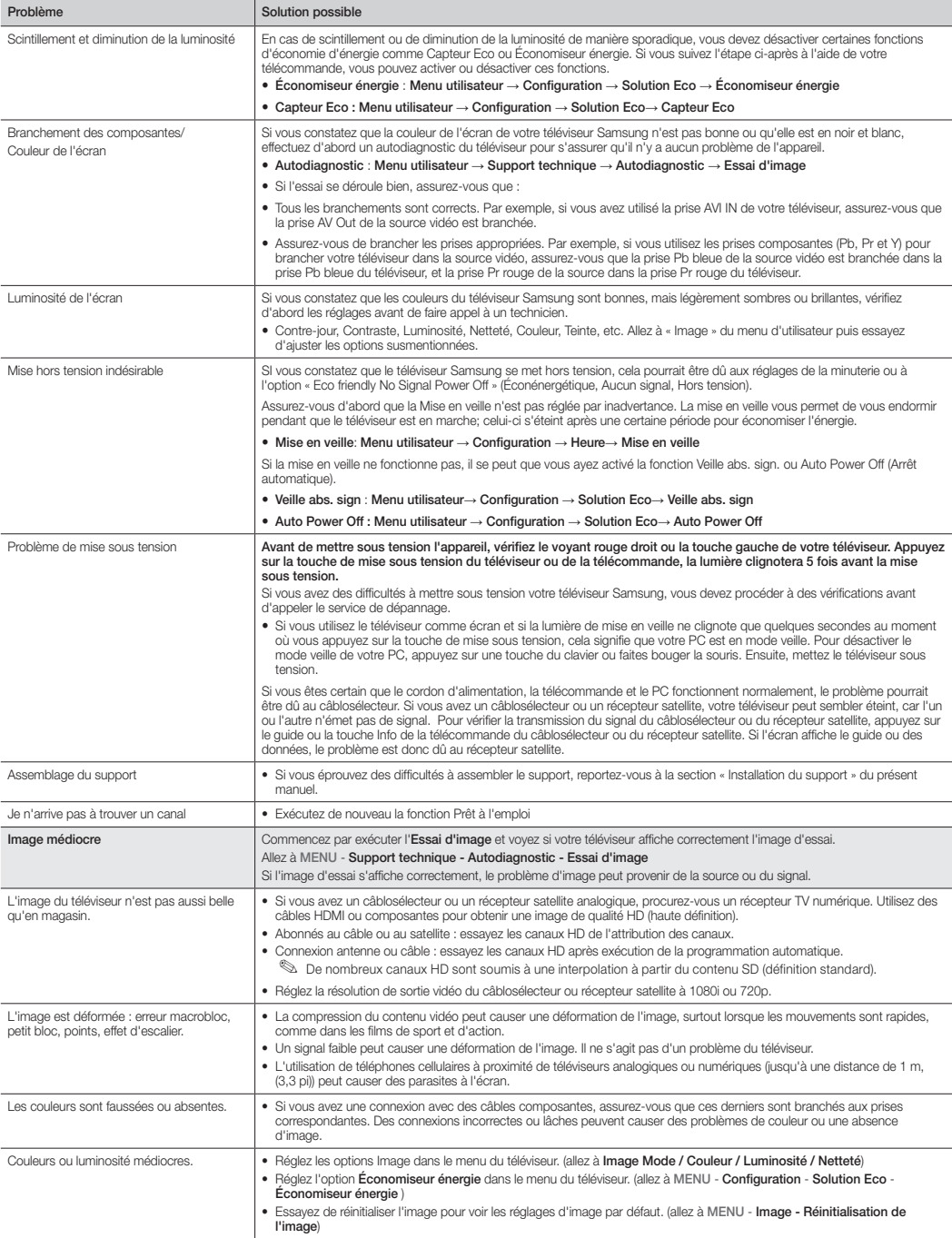

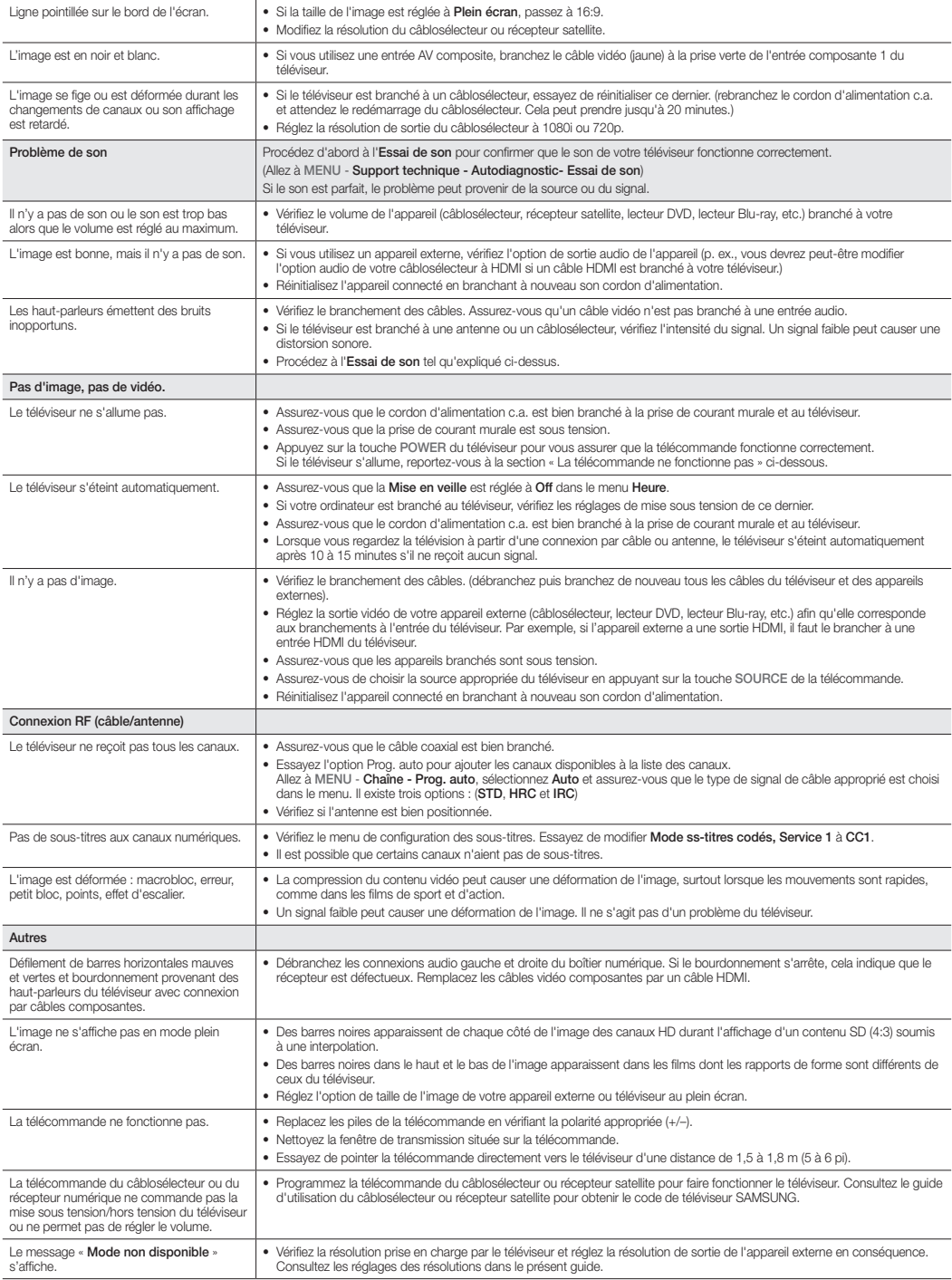

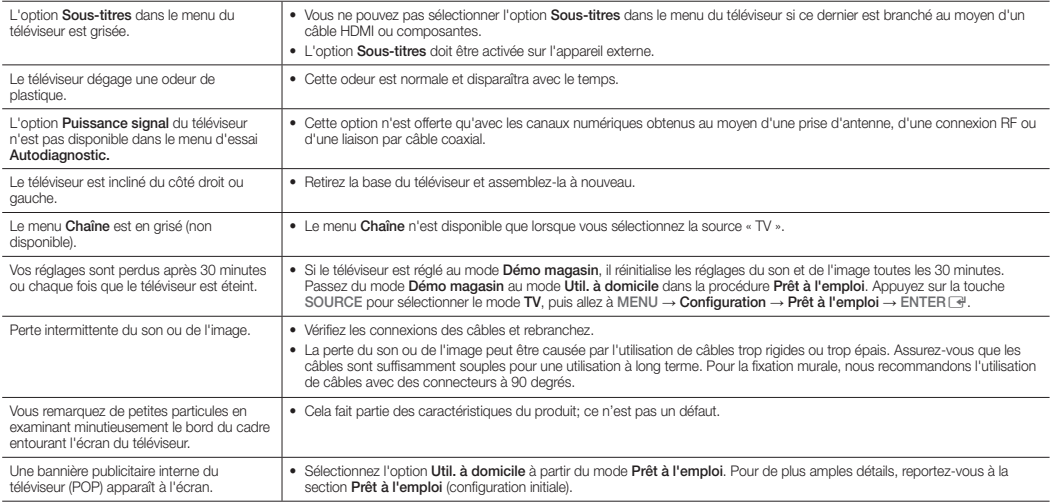

✎ Cet écran TFT DEL utilise un affichage constitué de pixels secondaires dont la production exige une technologie perfectionnée. Il se peut toutefois que certains pixels s'assombrissent ou deviennent plus lumineux à l'écran. Ce phénomène n'a aucune incidence sur la performance de l'appareil.

- ✎ Regardez les vidéos du dépannage sur le site www.samsung.com/spsn.
- ✎ Certaines des images et fonctions présentées dans ce guide sont disponibles sur des modèles particuliers seulement.
- ✎ Vous pouvez garder votre téléviseur en condition optimale en mettant à niveau au micrologiciel le plus récent offert sur le site Web (http://www. samsung.com/ca\_fr/ → Assistance → Centre de téléchargement) au moyen d'une clé USB.

### Entreposage et entretien

- ✎ Lorsque vous retirez les autocollants que vous avez fixés sur l'écran du téléviseur, certains débris restent encore collés. Nettoyez-les pour pouvoir regarder la télévision.
- ✎ La partie extérieure et l'écran du téléviseur peuvent être rayés durant le nettoyage. Pour éviter qu'il n'y ait des rayures, essuyez avec précaution la partie extérieure et l'écran à l'aide d'un chiffon doux.

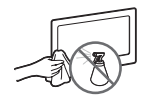

Évitez de vaporiser de l'eau directement sur le produit. Tout liquide qui s'infiltre dans l'appareil risque de provoquer une défaillance, un incendie ou un choc électrique.

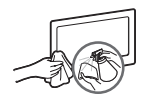

Nettoyez l'appareil à l'aide d'un chiffon doux légèrement humidifié. Évitez d'utiliser un liquide inflammable (p. ex. benzène, diluant) ou un produit nettoyant.

# Licence

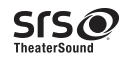

TheaterSound, SRS and the  $\odot$  symbol are trademarks of SRS Labe, Inc. TheaterSound technology is incorporated under licence from SRS Labs, Inc.

SRS TheaterSound™ provides the most immersive surround sound experience from the TVs built-in speakers, while maintaining steady volume and delivering rich bass and clear dialog.

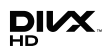

DivX Certified® to play DivX® video up to HD 1080p, including premium content.

ABOUT DIVX VIDEO: DivX® is a digital video format created by DivX, LLC, a subsidiary of Rovi Corporation. This is an official DivX Certified® device that plays DivX video. Visit divx. com for more information and software tools to convert your files into DivX videos. ABOUT DIVX VIDEO-ON-DEMAND: This DivX Certified® device must be registered in order to play purchased DivX Video-on-Demand (VOD) movies. To obtain your registration code, locate the DivX VOD section in your device setup menu. Go to vod. divx.com for more information on how to complete your registration. Covered by one or more of the following U.S. patents : 7,295,673; 7,460,668; 7,515,710; 7,519,274 DivX®, DivX Certified® and associated logos are trademarks of Rovi Corporation or its subsidiaries and are used under licens

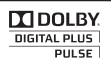

arts 2.0+Digital Out Fabriqué sous licence de Dolby Laboratories. Dolby et le symbole double D sont des marques de commerce de Dolby Laboratories.

Manufactured under license under U.S. Patent Nos: 5,956,674; 5,974,380; 6,487,535 & other U.S. and worldwide patents issue & pending. DTS, the Symbol, & DTS and the Symbol together are registered trademarks & DTS 2.0+Digital Out is a trademark of DTS, Inc. Product includes software. © DTS, Inc. All Rights Reserved.

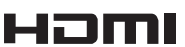

The terms HDMI and HDMI High-Definition Multimedia Interface, and the HDMI Logo are trademarks or registered trademarks of HDMI Licensing LLC in the United States and other countries.

### Avis de licence relative à la source libre

Les codes source libre utilisés en relation avec le présent produit sont disponibles sur la page Web suivante : (http://opensource.samsung.com) L'avis de licence concernant l'exploitation libre est rédigé en anglais seulement.

To send inquiries and requests for questions regarding open sources, contact Samsung via Email (oss. request@samsung.com).

■ This product uses some software programs which are distributed under the Independent JPEG Group<sup>.</sup>

ICU License - ICU 1.8.1 and later COPYRIGHT AND PERMISSION NOTICE

Copyright (c) 1995-2008 International Business Machines Corporation and others All rights reserved.

Permission is hereby granted, free of charge, to any person obtaining a copy of this software and<br>associated documentation files (the "Software"), to deal in the Software without restriction, including<br>without limitation t copyright notice(s) and this permission notice appear in all copies of the Software and that both the above copyright notice(s) and this permission notice appear in supporting documentation.

THE SOFTWARE IS PROVIDED "AS IS", WITHOUT WARRANTY OF ANY KIND, EXPRESS OR<br>IMPLIED, INCLUDING BUT NOT LIMITED TO THE WARRANTIES OF MERCHANTABILITY, FITNESS<br>FSHALL THE COPYRIGHT HOLDER OR HOLDERS INCLUDED IN THIS NOTICE BE ANY CLAIM, OR ANY SPECIAL INDIRECT OR CONSEQUENTIAL DAMAGES, OR ANY DAMAGES<br>WHATSOEVER RESULTING FROM LOSS OF USE, DATA OR PROFITS, WHETHER IN AN ACTION OF<br>CONTRACT, NEGLIGENCE OR OTHER TORTIOUS ACTION, ARISING OUT OF OR I

Except as contained in this notice, the name of a copyright holder shall not be used in advertising or otherwise to promote the sale, use or other dealings in this Software without prior written authorization of the copyright holder.

All trademarks and registered trademarks mentioned herein are the property of their respective owners.

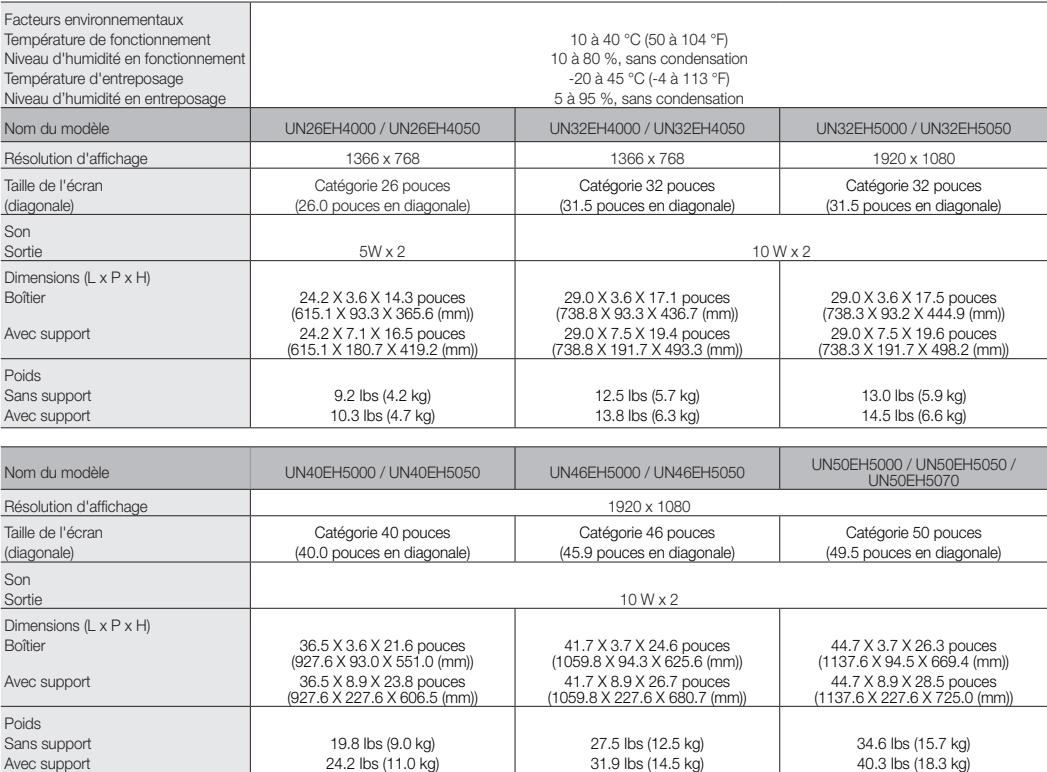

✎ La conception et les spécifications peuvent faire l'objet de modifications sans préavis.

✎ Cet appareil est un appareil numérique de catégorie B.

✎ Pour les caractéristiques d'alimentation et de consommation électrique, voir l'étiquette fixée au produit.

✎ La consommation d'énergie typique est mesurée conformément aux exigences du programme Energy Star relatives aux téléviseurs.

✎ Débarrassez-vous des pièces électroniques indésirables auprès d'un recycleur autorisé. Pour trouver le lieu de recyclage le plus proche, allez au site Web : www.samsung.com/recyclingdirect ou composez le numéro 877-278-0799.

### ■ DÉTAIL DU PANNEAU DE PRISES / VUE ARRIÈRE

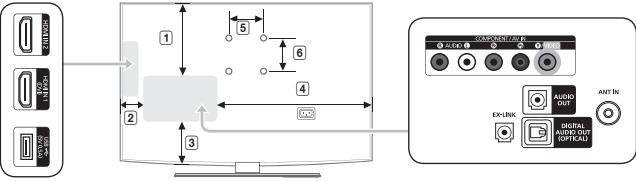

(Unité : pouce)

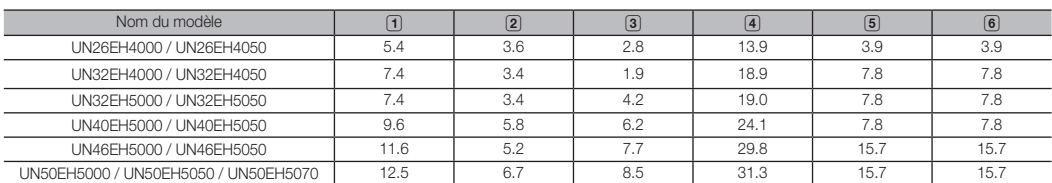

REMARQUE : Les dessins ne sont pas nécessairement à l'échelle. Certaines dimensions pourraient être modifiées sans préavis. Vérifiez les dimensions avant d'installer votre téléviseur. Nous ne sommes pas responsables des erreurs de typographie ou d'impression. © 2012 Samsung Electronics America, Inc